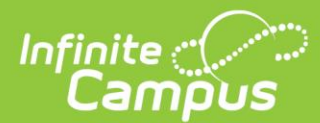

## **Attendance-based Attendance Posting Q&A**

Q: If the student turned in the assignment, would any previously added absence code be deleted?

A: Students can only mark participation on the current day's attendance assignment. A teacher can override the lack of a score on a previous attendance assignment's score to update attendance.

Q: How do I get to the original window to set this attendance up?

A: In order to properly advise on this statement, please watch the short administrator training video for setup steps.

Q: If the student already had an absence code in Campus, will the new code override it?

A: If the code was given an excuse by the office or was entered before this process begins running, then the new code cannot override it.

Q: Is it only looking at the Attendance check mark on the Calendar>Days tab or the School Day check box as well?

A: This process is only looking at the attendance check mark on the individual day. However, you should consult with your state DOE for specifics regarding any updates to using the School Day check box.

Q: If teachers are using a third-party system to do their Grade Book, will this process work?

A: Teachers will need to log in to the Infinite Campus Grade Book for this process to work. So, if teachers continue to use their third-party grade book they will also need to log in to the Infinite Campus Grade Book to complete this attendance process if you choose to use it.

Q: We want to run this weekly, is that possible?

A: If you set the 'Enable Attendance Assignments' processes to run weekly in the task scheduler, one assignment will be created on the desired day of the week. The assignment can be scored and will be the only assignment for that week that the attendance post process will look at. The Attendance Post Process should then be set to run at least weekly if not on a shorter interval. The other days of the week will not have an attendance mark recorded on them. If you would like to give teachers a little more time to interact with that assignment before attendance is posted, set the Attendance Post Process to run a few days after.